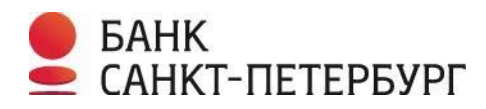

# **Уважаемый клиент!**

**Способы предоставления документов для раскрытия (исполнения) аккредитива в рамках расчетов по сделкам с целью приобретения недвижимости:**

 В случае, если документы подавались на государственную регистрацию в орган, осуществляющий государственную регистрацию прав, на бумажном носителе через МФЦ, необходимый пакет документов, указанный в заявлении на открытие аккредитива, может быть представлен в Банк:

- в любое отделение Банка на бумажном носителе

#### ЛИБО

- через личный кабинет системы дистанционного банковского обслуживания «Интернет-банк»/Мобильное приложение Банка в отсканированном виде (см. п. 1 инструкции, представленной ниже)

 В случае, если документы подавались на государственную регистрацию в орган, осуществляющий государственную регистрацию прав, в электронном виде (в т.ч. были переданы на регистрацию через застройщика/нотариуса), необходимый пакет документов, указанный в заявлении на открытие аккредитива, может быть представлен в Банк:

- через личный кабинет системы дистанционного банковского обслуживания «Интернет-банк»/Мобильное приложение банка в формате архивации файлов ZIP архив (см. п. 2 инструкции, представленной ниже).

#### **ПУНКТ 1:**

**Если документы, являющиеся основанием для исполнения аккредитива, были поданы на государственную регистрацию на бумажном носителе (через МФЦ), необходимо:**

1) Сделать сканы всех документов, указанных в заявлении на открытие аккредитива в качестве документов-оснований для его исполнения.

#### *Как сделать сканы документов для исполнения аккредитива?*

*- каждый документ необходимо отсканировать отдельным единым файлом в формате pdf;*

*- каждый документ должен быть отсканирован в цветном виде;*

*- размер файла не должен превышать 100 МБ.*

2) Зайти с компьютера / смартфона в личный кабинет системы дистанционного банковского обслуживания «Интернет-банк»/Мобильное приложение Банка и направить сообщение в Банк с вложенным пакетом документов.

## **Как направить документы для исполнения аккредитива через личный кабинет системы дистанционного банковского обслуживания «Интернет-банк»/ Мобильное приложение Банка?**

- перейти в раздел «Переписка с банком»;

- выбрать тему «Вопросы по аккредитиву» из выпадающего списка;

- в тексте сообщения указать «Для раскрытия аккредитива № \_/ покупатель ФИО, продавец ФИО»;

- во вложении подгрузить необходимый пакет документов в сканированном виде (с учетом требований пп.1 п. 1 настоящей инструкции);

- нажать кнопку «Отправить».

### **ПУНКТ 2:**

**Если документы были поданы на государственную регистрацию в орган, осуществляющий государственную регистрацию прав, в электронном виде (в т.ч. были переданы на регистрацию через застройщика/нотариуса), необходимо:**

1) Зайти с компьютера / смартфона в личный кабинет системы дистанционного банковского обслуживания «Интернет-банк»/Мобильное приложение Банка и направить сообщение с вложенным пакетом документов.

# **Как направить документы для исполнения аккредитива через личный кабинет системы дистанционного банковского обслуживания «Интернет-банк»/ Мобильное приложение Банка?**

- перейти в раздел «Переписка с банком»;

- выбрать тему «Вопросы по аккредитиву» из выпадающего списка;

- в тексте сообщения указать «Для раскрытия аккредитива № \_\_/ покупатель ФИО, продавец ФИО»;

- во вложении подгрузить необходимые документы (zip архив, полученный из Росреестра), являющиеся основанием для исполнения аккредитива; -нажать кнопку «Отправить».

# *Какие файлы должен содержать zip архив, полученный после государственной регистрации из органа, осуществляющего государственную регистрацию прав?*

*-файл документа в формате PDF (договор); -файл документа в формате xml (штамп регистратора); -файлы подписей в формате sig (подписи сторон договора, регистратора)*